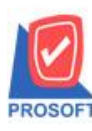

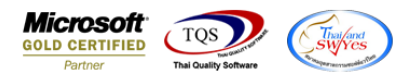

## **ระบบ Purchase Order**

รายงานใบขอซ้ือขอเพิ่ม export excel ให้แสดง job สามารถ Export ไฟล์ Excel เพื่อแสดง Lot no. และdescription ได้

1.เข้าที่ระบบ Purchase Order> PO Report >รายงานใบขอซ้ือ

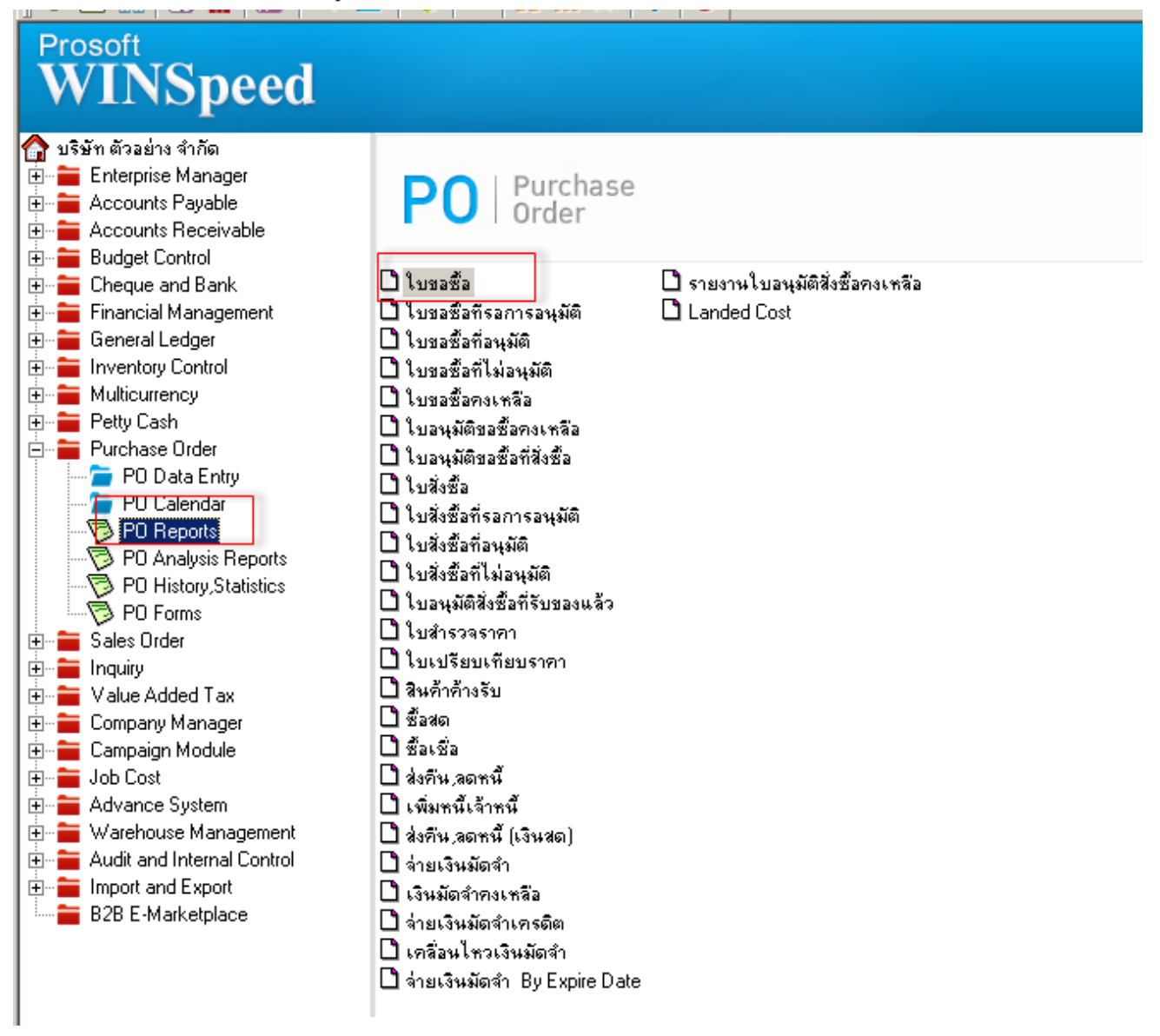

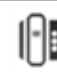

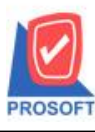

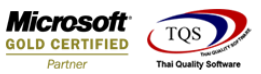

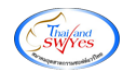

## 2. เลือก Range ที่ต้องการ

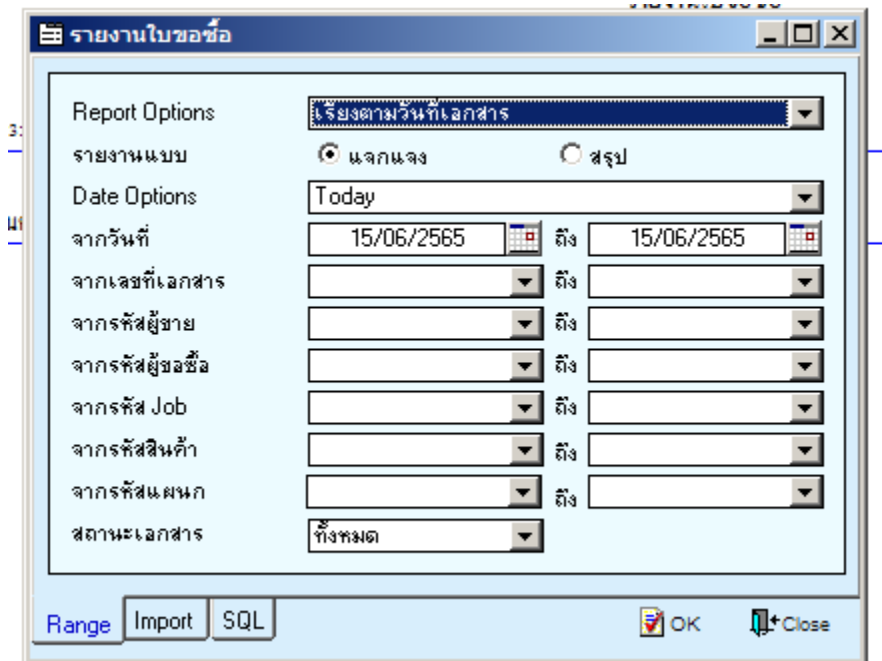

## 3. เลือก Export Excel

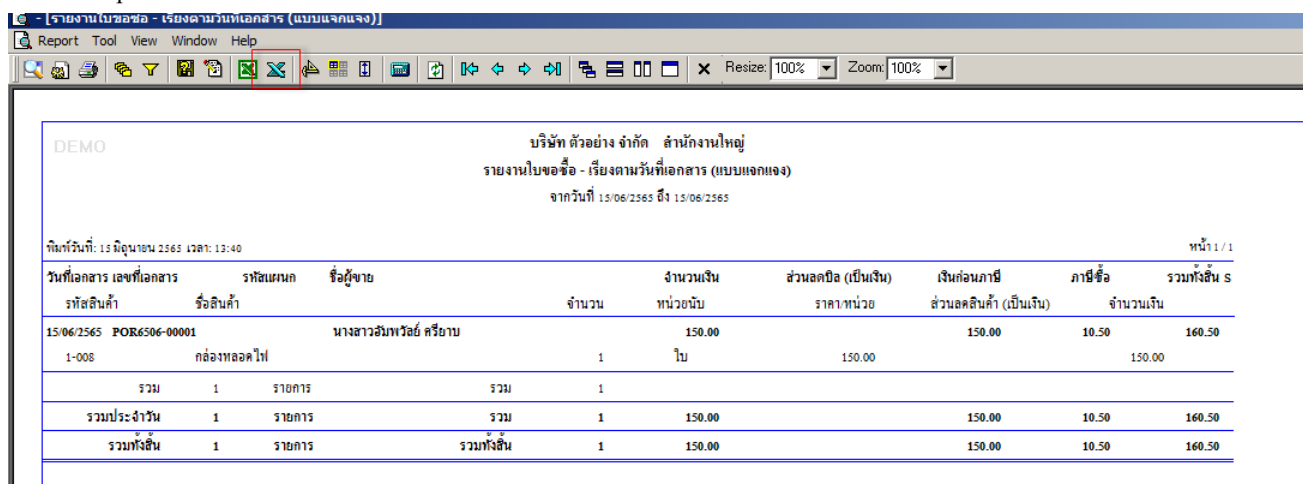

## **ตัวอย่าง**ไฟล์ที่ Export Excel ออกมาเพิ่ม column job code job name และjob nameeng

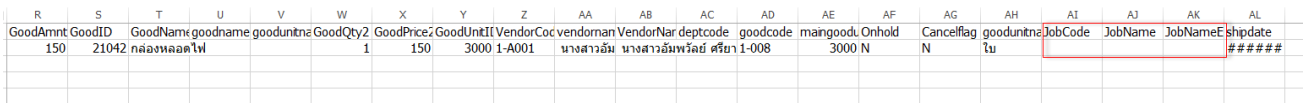

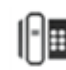